## 特別入館の予約方法

施設予約システムでの予約

1.図書館ホームページ (http://lib.ndsu.ac.jp/) から施設予約システムにアクセスします。

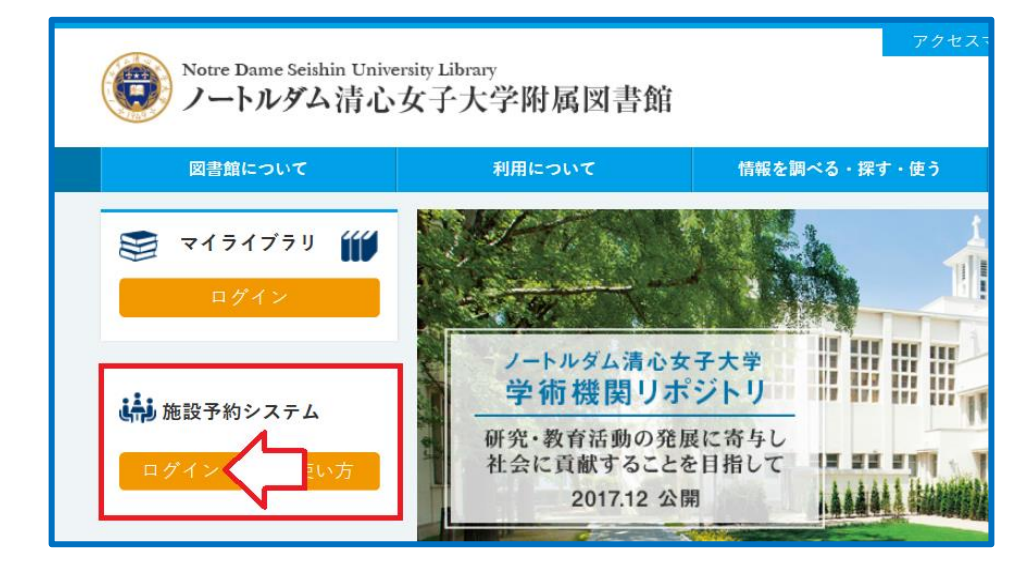

2.情報センターから配付されているIDとパスワードでログインします。

【学部生】

学内のパソコンを利用する時に入力するIDとパスワードです。 利用者ID:学籍番号の頭に「20」を付けて入力 パスワード:配付されているパスワードの左6桁を入力

【大学院生】

図書館への利用申込みにより受理した利用者IDとパスワードを入力

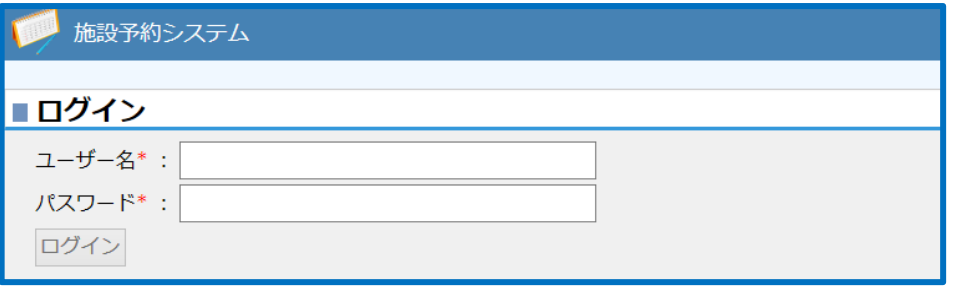

3.「予約情報照会」をクリックします。

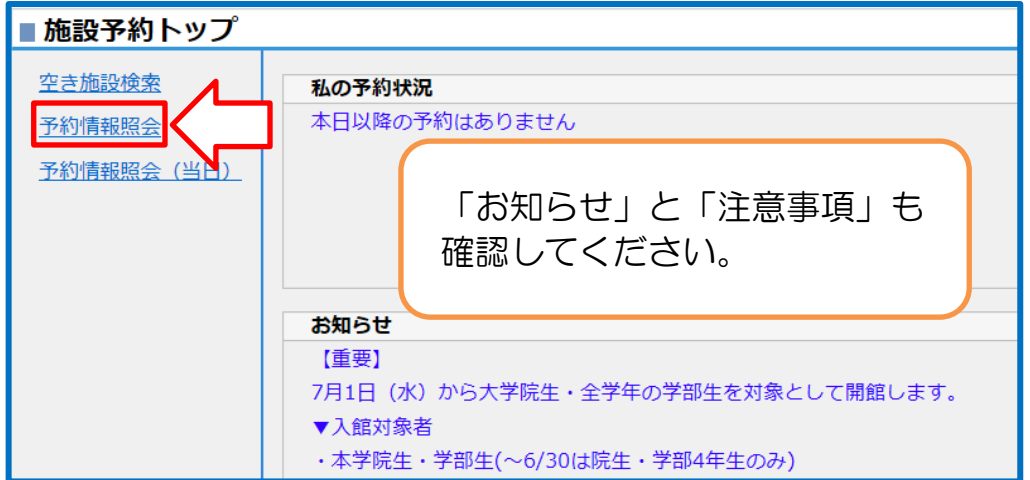

4.予約したい日時の「申込」をクリックします。

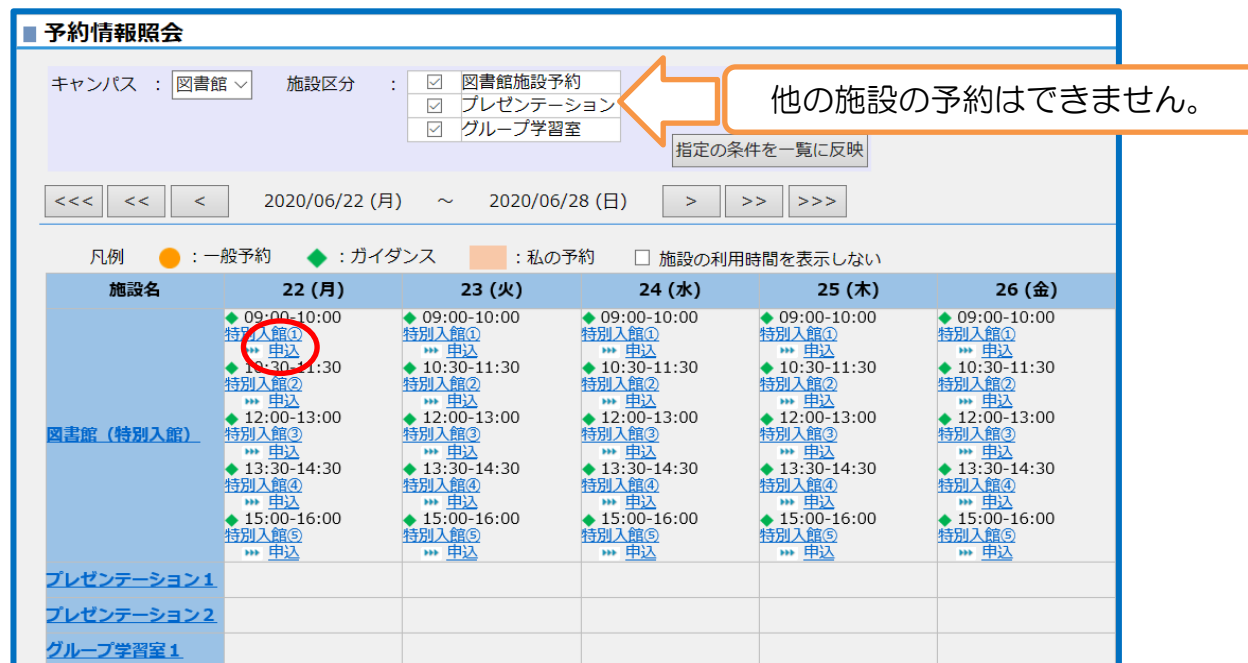

5.「申込」ボタンをクリックすると申込完了です。

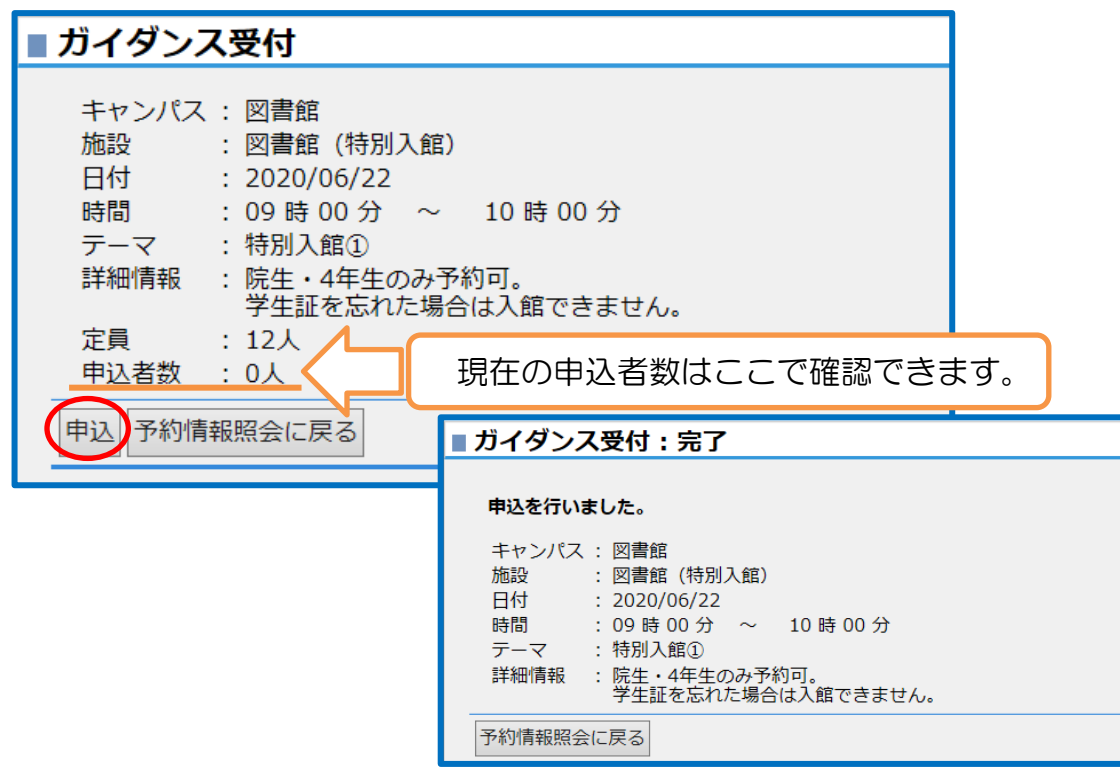

## \*来られなくなったときは、「申込取消」をしてください。

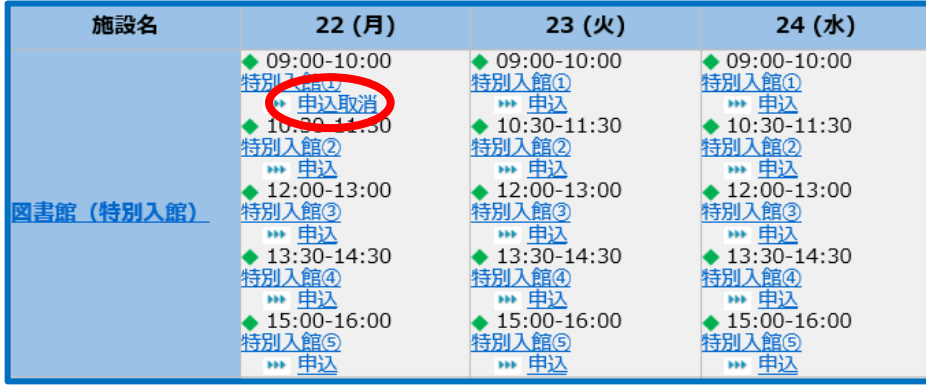